## WEB(インターネット)予約利用のご案内

WEB(インターネット)を利用してできることとは ①本を探す ②本を予約する ③自分の借りている本を確認する ④新刊一覧を見る

《利用方法》

WEB 利用をするためには、滝上町図書館のカウンターで手続きが必要です。身分証明書を お持ちになって、「インターネット予約利用申込書」に必要事項をご記入ください。

↓ 次に…

件名にお名前を入力して、右記のアドレスに送信してください。takinoue.lib@gmail.com

WEB 利用登録が完了し、「WEB 予約登録完了メール」が届くと WEB 利用を開始することが できます。図書館からお帰りの際に「滝上町図書館 web 利用カード」をお渡しします。 滝上町図書館資料検索 URL [http://oapc-takinoue.lib-wa.net/web\\_opac/](http://oapc-takinoue.lib-wa.net/web_opac/)

(これまで通り、滝上町図書館ホームページの資料検索バナーからも利用できます)

《利用のためのルール》

- ◎WEB 予約できる冊数は 10 冊まで。図書館のカウンターで予約する場合は制限がありま せん。
- ◎WEB 予約した本が図書館にあった場合のお取り置き期間は、連絡した日含めて 3 日間で す。貸出中の場合、本が返却されて連絡メールを送信してから 1 週間お取り置きしま す。期間を過ぎた場合は、予約を取り消します。(お取り置き期間は図書館カウンターで

予約した場合も同じです)

- ◎所蔵していない本の WEB からのリクエストは受付けません。リクエストがしたい場合は 直接図書館カウンターで職員にお伝えください。
- ◎WEB 上での状態(在館または貸出中)は実際の状態と違う場合があります。
- ◎町内小中学校へ通学する児童・生徒は受取館を自分が通学する学校に指定することがで きます。但し、受取日の指定はできません。
- ◎町内小中学校に勤務する教職員は授業等で使用する本をインターネット予約することが できます。その場合、学校の団体貸出用の利用者コードをご使用ください。
- ◎貸出可能メールが届いてから予約の取り消しをする場合は、電話か直接図書館カウンタ

―にてお申し付けください。行き違いを防ぐため、メールでの受付はしません。

## お問合せ電話番号 0158-29-3735(滝上町図書館)

 $\rho$  - a d  $\rho$  is  $\mathbf{a} \cdot \mathbf{a}$ 滝上町図書館 表示对象 ●全て ○一般書 ○児童書 ○雑誌 ÓA - 28<br>- 出版年<br>- 並び期  $\overline{\mathbb{E}}$  $\begin{array}{|c|c|} \hline \textbf{M} & \textbf{M} \\ \hline \textbf{M} & \textbf{M} \\ \hline \textbf{M} & \textbf{M} \\ \hline \textbf{M} & \textbf{M} \\ \hline \textbf{M} & \textbf{M} \\ \hline \textbf{M} & \textbf{M} \\ \hline \end{array}$ ー<br>年まc  $\boxed{9}$ 

①滝上町図書館蔵書検索システムから本の検索を開始する。

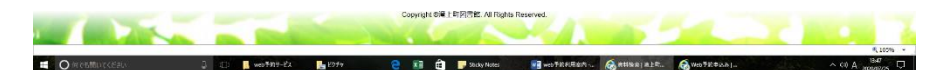

②書名や著者名などを入力して読みたい本を探す。

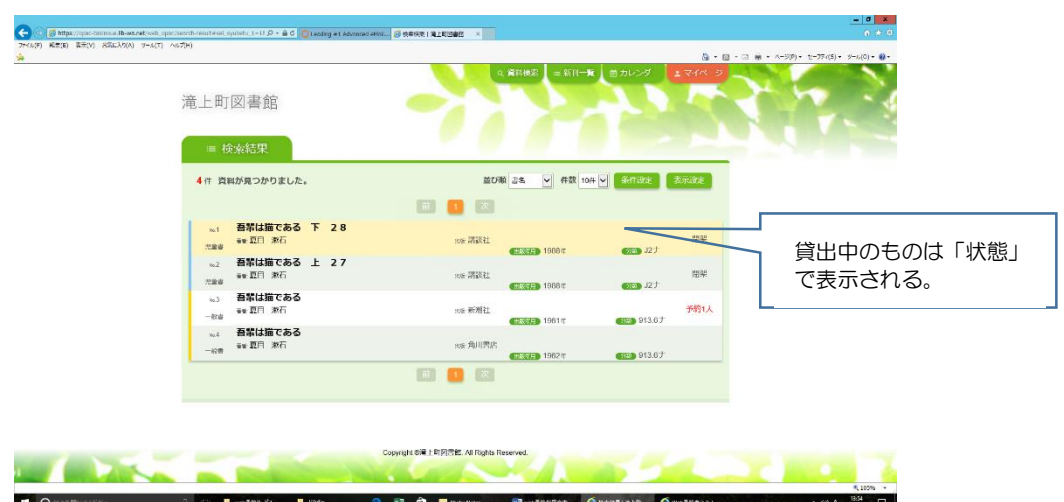

③読みたい本を選び、右上の予約申し込みボタンを押す。

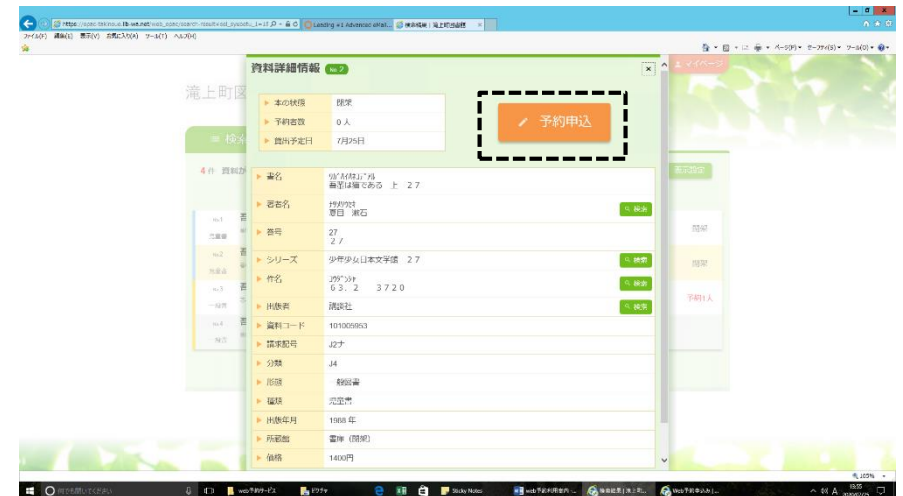

④WEB 予約申し込みに「利用者コード」と「パスワード」を入力し申込みをする。

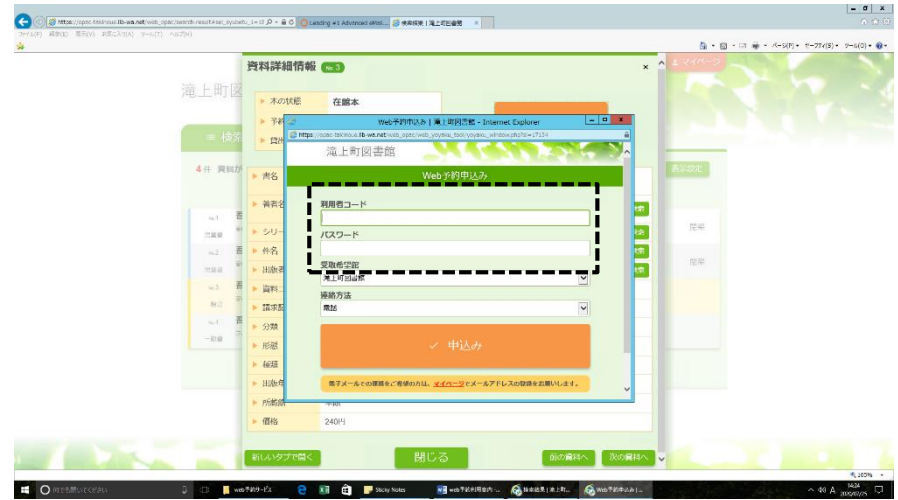

⑤この画面がでたら完了です。

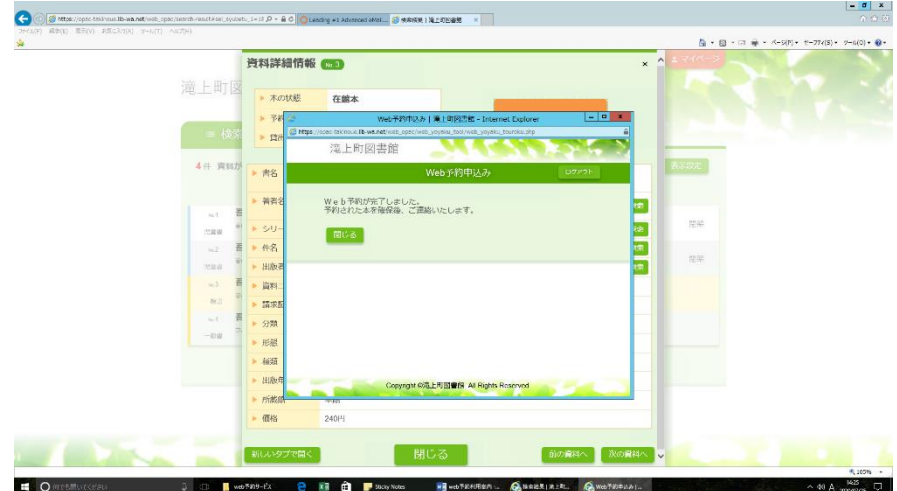

⑥マイページで予約した本や図書館から借りている本を確認できます。

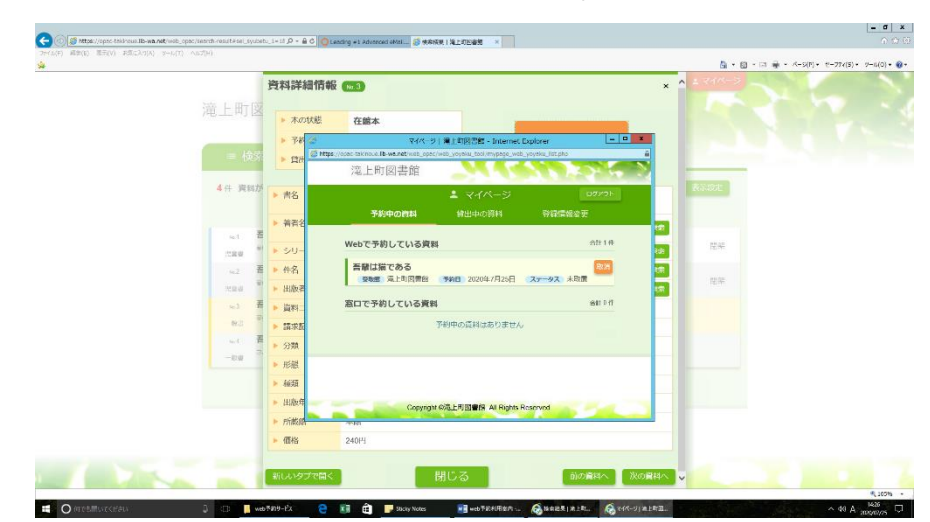